## How to protect your privacy and remove data from online services or - steps to lessen your paranoia The amount of information you post on-line is under your complete control - before - you post it, not so much after.

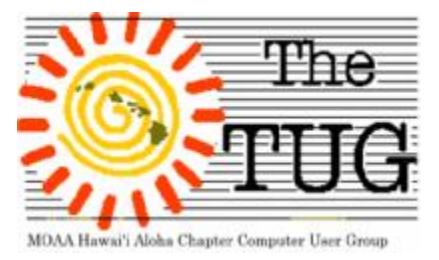

[www.the-tug.org](http://www.the-tug.org)

As Bear illustrated at the last meeting, everything you put on the internet is catalogued - somewhere. You've most likely heard the expression "What goes on the Internet never dies." or variations. To summarize:

Google stores every search, including searches on Google services like YouTube and Maps. Google knows the questions that people wouldn't dare ask aloud, and it silently offers reams of answers. But it is a mistake to think of a search engine as an oracle for anonymous queries. It isn't. Not even close.

In some cases, the most intimate questions a person is asking—about health worries, relationship woes, financial hardship—are the ones that set off a chain reaction that can have troubling consequences both online and offline.

All this is because being online increasingly means being put into categories based on a socioeconomic portrait of you that's built over time by advertisers and search engines collecting your data—a portrait that data brokers buy and sell, but that you cannot control or even see. All this is because being online increasingly means being put into categories based on a socioeconomic portrait of you that's built over time by advertisers and search engines collecting your data—a portrait that data brokers buy and sell, but that you cannot control or even see. Big data knows your net worth. It knows that you have a dog. It knows when you're most likely to use a coupon. It knows your favorite brand of detergent. It knows your dress size. It knows about your last speeding ticket, and when you got the oil changed. It knows you have a hunting license. It knows whether you're pregnant—and often before you have a chance to share the news. *The New York Times* in 2012 told the alarming story of a teenager whose father angrily complained to Target for sending his young daughter promotional mailings for cribs and baby clothes. It later turned out the girl was preg-

nant, just as her data profile predicted. She simply hadn't told her parents yet.

What happens in an internet minute?

- 4 million searches on Google are performed
- •240 million emails are sent

•72 hours of video are uploaded

•2.5 million pieces of content are shared on Facebook

•277,000 tweets are sent

"If a service provider holds account information for you, such as your email address, payment details, purchase history or other personal information, the cookie links everything you do with this information. The concept of linkability is a key one in any analysis of online privacy, because linkability does more than almost anything else to erode users' ability to keep personal data within a single context, and thus to manage their own privacy."

*How to protect yourself*

Reduce digital footprint.

Check all your privacy settings, especially on social networks.

Remove old social network and email accounts. Unsubscribe from mailing lists that are no longer a priority in your computing life.

Register with a different email address, i.e. an alias.

Set Privacy or Incognito on your browser.

THINK! - Remember those warning signs in the office? Don't post when you are angry or, inebriated, think about your response because it will still be viewable long after you're gone.

There are numerous anti-tracking, anonymous, and website encryption tools available on-line.

Search yourself. Use <https://www.mylife.com/> to see what info on you is available. Removing all traces of your didigtal footprint is not always easy. Visit <http://justdelete.me/>

To see the degree of difficulty needed to remove your profile from hundreds of sites included in their list.

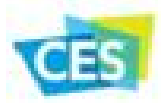

L

*As promised, here are my final 6 Award-winning innovation picks from the big show. Last one is for all you folks to help achieve your New Year resolution.* 

#### **DIGITAL IMAGING**

#### **Ricoh Theta S**

The Ricoh Theta S is a first-of-its-kind spherical imaging camera that captures 360-degree scenes surrounding the user. It produces photos and videos that enable viewers to see the entirety of a scene by scrolling up, down, sideways and all around in the resulting image. <https://www.ricoh-usa.com/>

#### **VEHICLE INTELLIGENCE**

#### **Smart wheel**

The SMARTwheel™ is the first intelligent steering wheel cover that helps prevent distracted driving by utilizing patented sensing technology to change people's driving habits via real-time feedback of unsafe driving behaviors and post drive review via the companion app. <http://smartwheelusa.com/>

#### **IN-VEHICLE AUDIO-VIDEO**

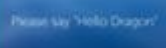

#### **Dragon Drive**

Nuance's Dragon Drive Automative Assistant provides robust, proactive personal assistant capabilities such as voice biometry, contextual learning, dealer CRM capabilities and daily up dates, all in an automotive-grade solution. <http://www.nuance.com/index.htm>

#### **WIRELESS HANDSET ACCESSORIES**

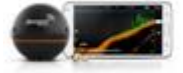

#### **Deeper-Smart Fishfinder**

Deeper Fishfinder is a smart sonar that works in conjunction with your smartphone. It is specially created for professional and amateur anglers, designed to locate fish, get information about depth, water temperature, bottom contour and much more. Deeper operates in both fresh and salt water. <https://buydeeper.com>

#### **HEADPHONES**

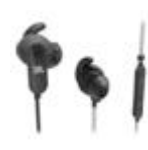

#### **JBL Reflect Aware**

The JBL Reflect Aware headphones delivers both best in class noise canceling performance and the ability to adjust noise level from your environment for greater awareness. It requires no battery

 because they draw power and audio directly from the lightning connector on Apple devices. <http://www.harmanaudio.com/>

#### **SOFTWARE & MOBILE APPS**

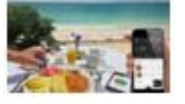

#### **DietSensor**

Pioneer in automatic nutrient tracking, DietSensor brings a new level of simplicity and accuracy to diet trackers for people overweight or with food-related chronicle diseases. It analyzes the food

with a click of a button using a micro scale and SCIO, the first molecular sensor that fits in a hand. <http://www.dietsensor.com>

*That's it for now…next time I'll share comments from some of the "gurus" regarding their "take" on the show. Aloha, Lou & Pooky*

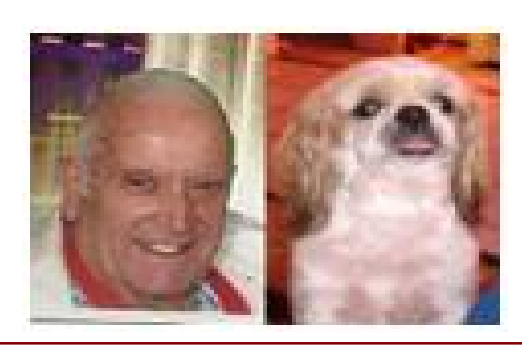

### "I wish I were what I was when I wanted to be what I am now."

Gmail can confuse people used to other email clients, and the concept of labels causes a lot of that confusion. Labels don't quite behave like folders, although sometimes they do. Because you can attach multiple labels onto a single conversation, you have far more options.

(Remember that Gmail, by default, organizes not by individual messages but by conversations, each of which contains an original message and all of the replies to that message.)

In a folder-based mail client, such as Outlook, you can move an email from your Inbox folder to, say, the Agnes' Wedding folder. When you do so, it disappears from the Inbox. Like a physical object, it can't be in two places at once.

But you can put any number of labels on a physical object—and on a Gmail conversation. You can assign the Agnes' Wedding label to a conversation, and it will appear in both Agnes' Wedding and the Inbox.

If you don't want it in the Inbox, just click the Archive button. You can even archive a conversation without any labels.

A lot of people use Gmail labels like folders, and Gmail makes that easy. The Gmail toolbar has a Move to icon that looks like a folder, and a Labels icon that looks like a label.

When you use the Labels tool, Gmail assigns the label you select to the conversation. Other labels, including Inbox, remain.

But when you use the Move to tool, it assigns the label you selected to that conversation, and removes all other labels. Effectively speaking, if not technically accurate, it moves it to a folder. The same happens when you drag a message to the label list in the left panel. Drag a message to Agnes' Wedding, and Gmail adds the Agnes' Wedding label while removing all other labels, including Inbox. (Unfortunately, when you drag from another label to Inbox, both labels remain on the conversation.)

By the way, you can have sub-labels just as you can have sub-folders. Point to a label in the left panel, click the arrow button associated with that

label, and select Edit. In the resulti check Next label under and select label.

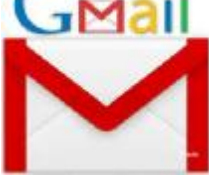

*Ed. Note: Found this info on pcworld.com in an article written by Lincoln Spector. Excerpted here.* 

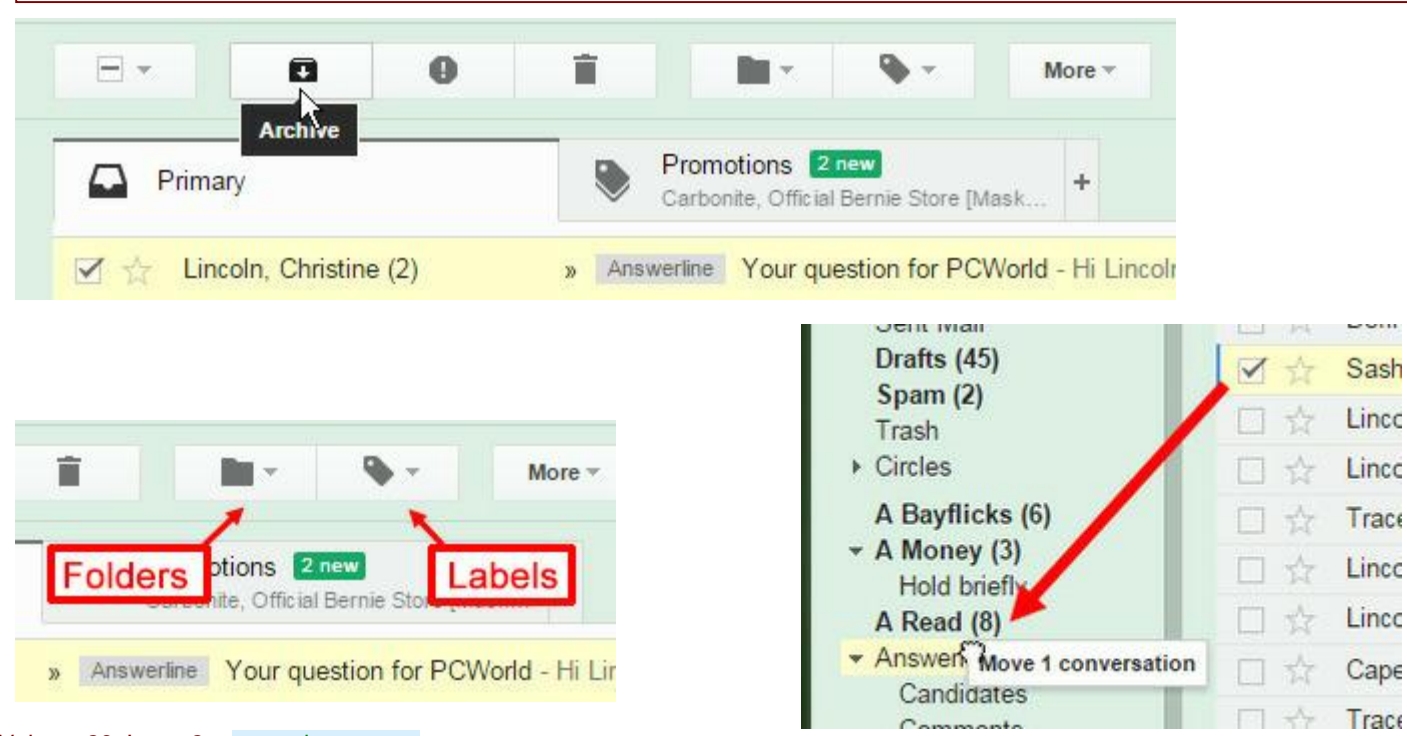

# *Locking Icons on the Desktop*

by Allen Wyatt (last updated January 10, 2016) A reader wonders if there is a way to lock the position of the icons on the Windows desktop. He would like to group some of them in one area and others in another area, but not by date, size, or some other Microsoft category.

Unfortunately there is no way to lock down the position of icons in Windows. As Jim has figured out, even if you take the time to move the icons where you want them, Windows will periodically reshuffle or resort them, particularly after a system crash, an update, or sometimes even after installing software.

This means that the best solution is to use thirdparty software to accomplish the task. There are a few different programs suggested by WindowsTips readers. The one most often suggested is Fences, which is published by Stardock Corporation. The latest version of the software is less than ten bucks, but you can try it out for free:

#### <http://www.stardock.com/products/fences/>

Other programs suggested by readers include DesktopOK, published by SoftwareOK. It is freeware that allows you to save the location of desktop icons and then restore that positioning as you desire. You can find it here:

<http://www.softwareok.com/?Freeware/DesktopOK> The program IconRestorer does essentially the same thing. One cool feature is that it allows you to save different positioning information for different screen resolutions. So, if you change screen resolutions often, you can restore icon positioning based on which resolution you are using. It, too, is freeware; you can find more information here: <http://fsl.sytes.net/iconrestorer.html>

Finally, there is WinOptimizer, published by Ashampoo. Their "icon saver" is a feature in the software, which does much, much more than just lock down the position of your icons. The current version of the software is not free (it costs about \$40), but they do provide a free trial or you can get an older version of the WinOptimizer for no cost. Find the details here:

## <https://www.ashampoo.com/en/usd>

You'll need to click on the Products link and look for WinOptimizer.

Copyright (c) 2010 by Sharon Parq Associates, Inc. Reprinted by permission.

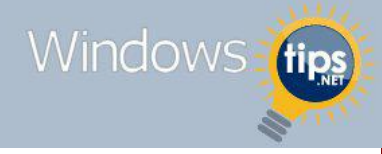

# "The fact that silence is golden may explain why there is so little of it."

At the last meeting I mentioned the non-profit organization Hawaiian Hope. This organization collects used computer peripherals, refurbishes them and then gives them to the needy and other charitable groups. Instead of trashing your discarded computer equipment, i.e. computers, printers, monitors, etc. Donate! To get more information on what they accept, and do not accept, visit this link:

<http://www.hawaiianhope.org/AvailableItems.asp>

Here's some info copied from their website:

"About Hawaiian Hope :

\* Hawaiian Hope is a 100 % volunteer organization. We have logged over 1,200 volunteer hours in a single month.

- \* Hawaiian Hope is almost 100% self funded with no government grants of any kind.
- \* We have been serving the IT needs of other non profits, the homeless and low income families for 5 years.
- \* We have 3 separate funding streams of which Our latest project is an award winning Internet Cafe.
- \* In 5 years we have given away over 700 FREE computers to other non profit orgs and low income families.
- \* At one point we Occupied over 2,500 Square feet, of floor to ceiling computer inventory
- \* We have been paying rent for the past 3 years with no outside assistance.
- \* We are looking for a new home base of about 3,000 square feet.

\* From just one project, Our Internet Cafe, we generate enough revenue to pay almost all of our bills for the whole organization.

\* Our Internet Cafe Business plan won 3rd place in a non profit business plan competition against 57 other organizations, many with much larger financial backing.

- \* In our Internet Cafe, We have had over 15,000 people through our front door in 6 months.
- \* We plan to expand to 100 computers in our Internet Cafe at our next location.
- \* Our Internet Cafe kept about 30 kids a night off the street and from getting into trouble.
- \* We currently have 700 computers in stock."